m:\manuali\circolari\_mese\c0404.doc

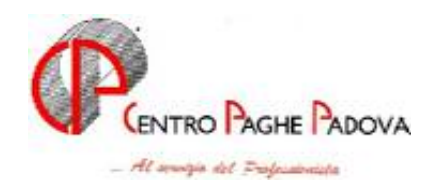

# **CIRCOLARE N. 04 DEL 19/04/2004**

**I file nel CD del mese di aprile, sono 4 invece dei soliti 2, in quanto sono presenti anche i programmi per la prima versione del modello 770/2004.** 

- **20040416(A)CPVPAGHE.exe:** consueto aggiornamento della procedura paghe.
- **20040416(V)CPVPAGHE.exe: salvataggio degli archivi 770/2003.**
- **20040416(Z)CPVPAGHE.exe: aggiornamento della procedura 770/2004.**
- **20040420(C)ARCPAGHE.exe:** consueto aggiornamento degli archivi paghe.

L'aggiornamento deve essere eseguito in sequenza, come normalmente, tenendo presente che, essendoci anche il programma 770, il caricamento stesso dei programmi e l'insieme delle operazioni automatiche, potrebbe richiedere per lo svolgimento parecchi minuti, soprattutto per gli Utenti che lavorano in rete.

Vi riportiamo di seguito le operazioni eseguite dai 2 aggiornamenti della prima versione del 770/2004, da eseguire in sequenza come presentati:

 aggiornamento - 20040416(V)CPVPAGHE.exe: salva automaticamente gli archivi dell'anno precedente.

Se non c'è abbastanza spazio su disco appare il seguente messaggio:

**SALVATAGGIO ARCHIVI 770 ANNO PREC. NON POSSIBILE PER MANCANZA DI SPAZIO. SONO NECESSARI AL-MENO 15.979.520 BYTES. SE SI PROSEGUE CON L'AGGIORNAMENTO NON SARA' POSSIBILE RIPORTARE LE ANAGRAFICHE DEI PERCE-PIENTI DALLA DICHIARAZIONE DELLO SCORSO ANNO A QUELLA DI QUEST'ANNO PROSEGUIRE CON L'AGGIORNAMENTO?**

Alla domanda rispondere NO, liberare lo spazio necessario e ripetere l'aggiornamento.

Se tutto procede correttamente dopo il salvataggio archivi appare la seguente domanda:

#### **CREARE UN SALVATAGGIO DELLA PROCEDURA 770/2003 IN MODO CHE SIA CONSULTABILE IN QUALSIASI MOMENTO?**

alla domanda rispondere *obbligatoriamente* SI; (possono rispondere NO **solo** gli Utenti che **non** hanno *mai usato* la procedura 770 l'anno precedente).

Inizia quindi il salvataggio della procedura 770/2003, consultabile successivamente da Utility  $\rightarrow$  Versioni precedenti 770  $\rightarrow$  770/2003.

Al termine dell'aggiornamento appare la seguente videata che esegue il riporto automatico delle anagrafiche del quadro LA, dalla procedura paghe anno precedente al 770/2004.

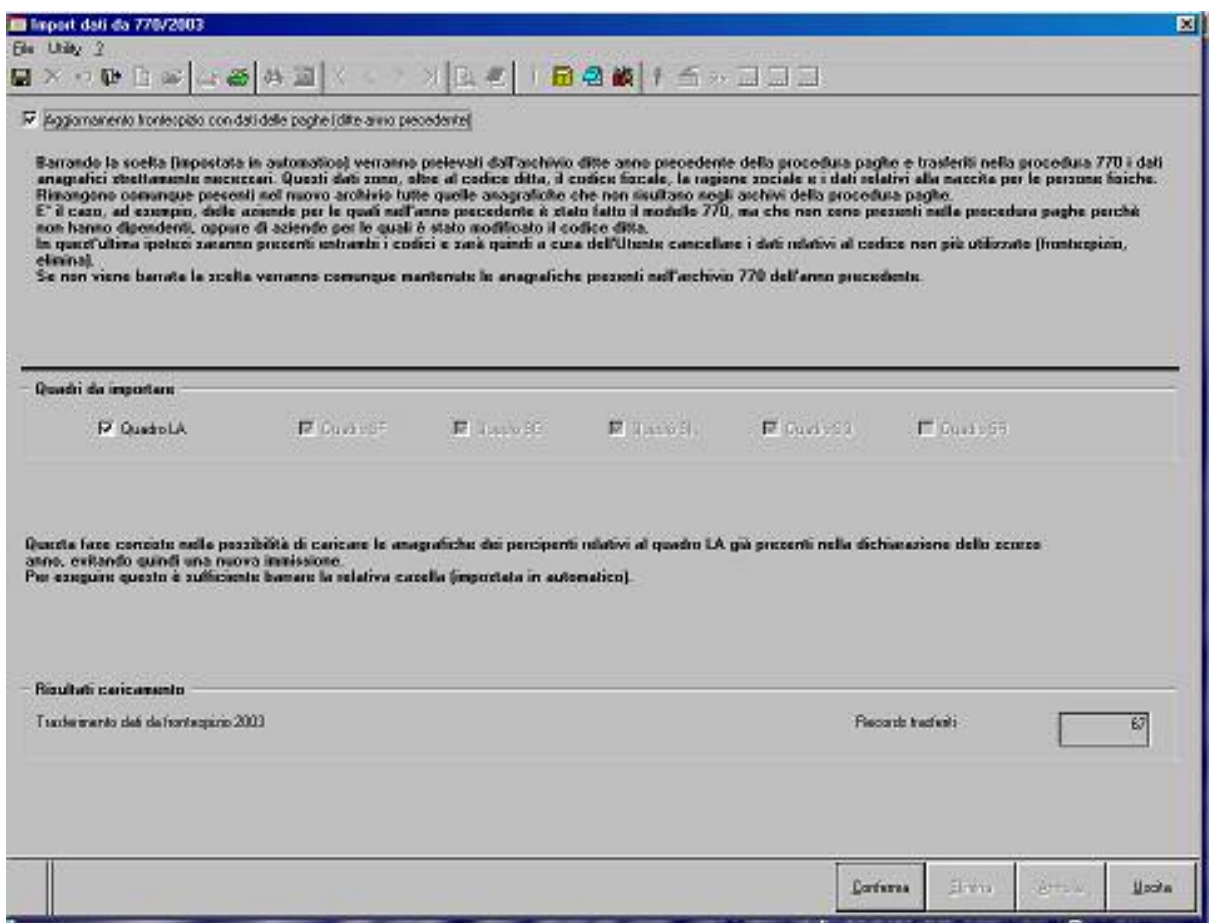

Dopo aver confermato la videata, fare clic su OK al messaggio "Import dati da 770/2003 eseguito".

#### aggiornamento - 20040416(Z)CPVPAGHE.exe: aggiorna i programmi della procedura 770/2004.

Dopo aver concluso gli aggiornamenti per accedere alla procedura 770/2004, digitare la password nel menu principale della procedura Paghe e cliccare il bottone 770.

Per le istruzioni della procedura 770/2004, si rimanda all'apposita circolare.

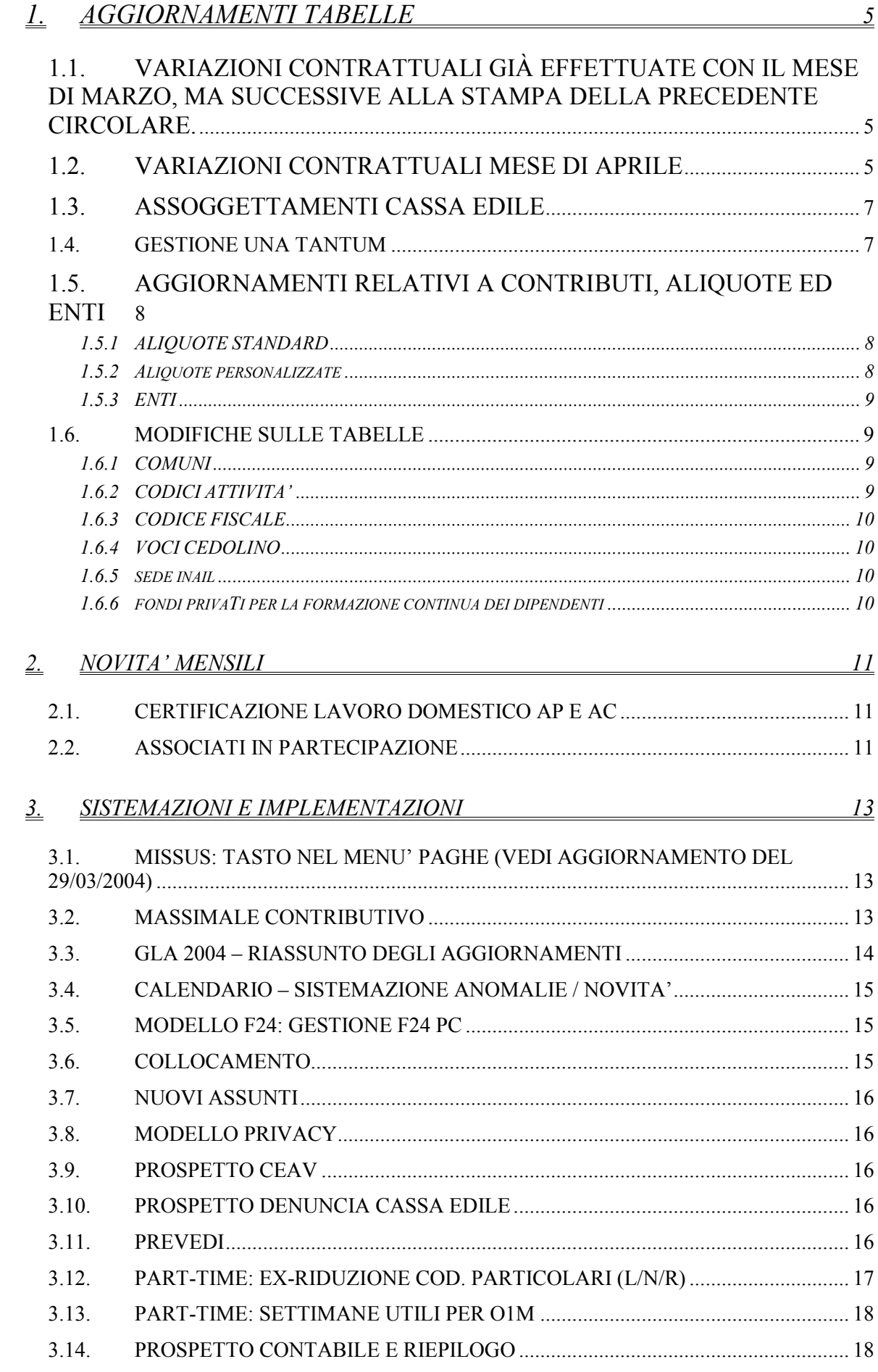

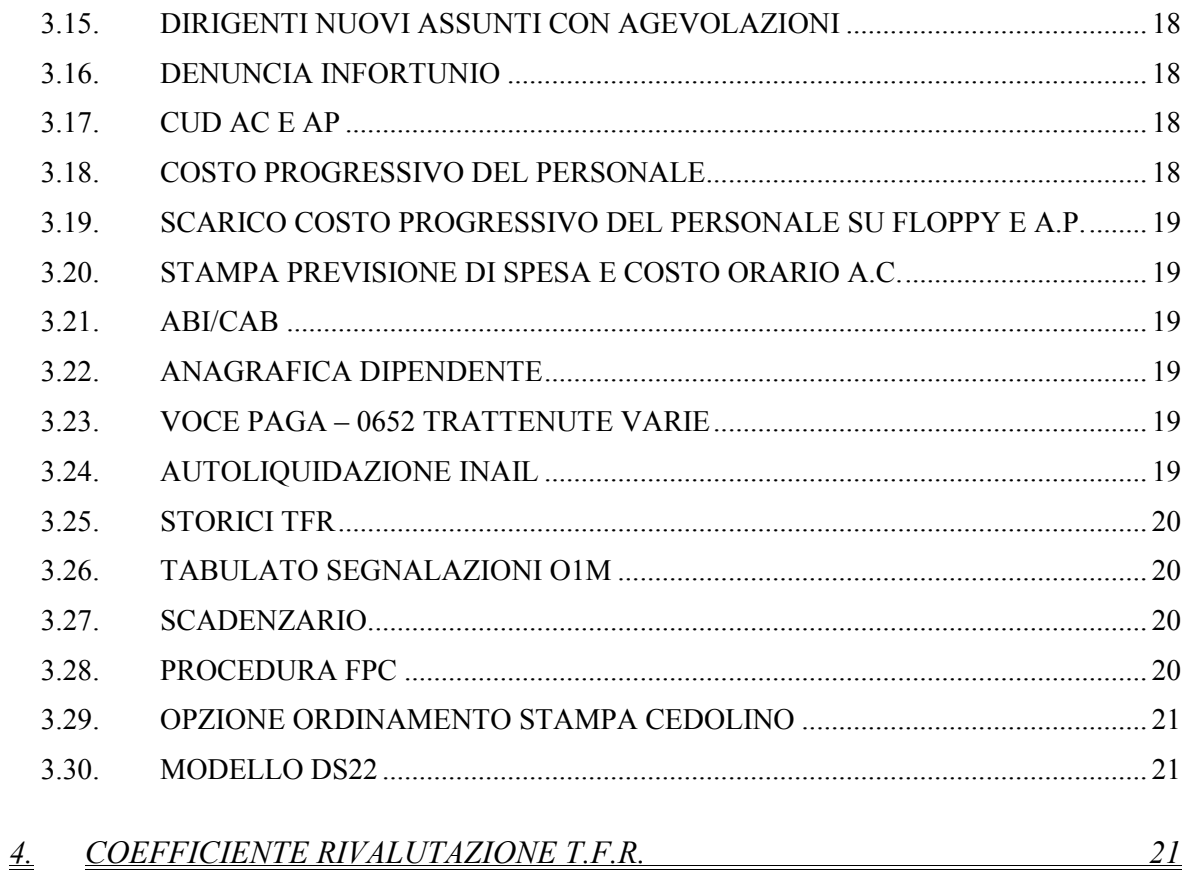

## <span id="page-4-0"></span>**1. AGGIORNAMENTI TABELLE**

### **1.1. VARIAZIONI CONTRATTUALI GIÀ EFFETTUATE CON IL MESE DI MARZO, MA SUCCESSIVE ALLA STAMPA DELLA PRECEDENTE CIRCOLARE.**

**Agricoltura - Operai (A072)** sono state aggiornate le suddivisioni territoriali per Treviso (TV) e Siena (SI) relative alla sudd. contrattuale A; è stata aggiornata la suddivisione territoriale per Treviso (TV) relativa alla sudd. contrattuale B;

**Agricoltura - Contoterzismo (C070)** a seguito del rinnovo siglato il 9 marzo 2004 sono stati aggiornati i minimi con decorrenza gennaio 2004, è stata aggiornata anche la suddivisione territoriale ND, è inoltre stata variata la percentuale dello straordinario diurno da 25% a 27%;

**Aziende alberghiere (E007)** prevista la maturazione degli scatti di anzianità anche per gli apprendisti. La percentuale è in base allo scaglione.

**Chimica Chimico-farmaceutico - API (B005)** da una verifica sul contratto è stata aggiornata la durata del trattamento economico in caso d'infortunio;

**Concia - API (B009)** da una verifica sul contratto è stata aggiornata la durata del trattamento economico in caso d'infortunio;

**Farmacie municipalizzate (E048)** abbiamo sistemato l'anomalia per la quale, in caso di pagamento di ore straordinarie, la maggiorazione veniva effettuata in maniera non corretta; a seguito del rinnovo siglato il 12 marzo 2004 sono stati aggiornati i minimi conglobati, sono stati inoltre inseriti i nuovi codici apprendistato:

42A livello A1

42A livello A2

30A livello B1

30A livello B2

24A livello C1

**Metalmeccanica – Artigianato (C001)** è stata confermata l'erogazione dell'EET per il Veneto con i medesimi importi del precedente EET; sono inoltre stati inseriti gli elementi provinciali per la nuova suddivisione territoriale di Brescia (BS);

**Odontotecnica - Artigianato (C003)** inseriti gli elementi provinciali per la nuova suddivisione territoriale di Modena (MO);

**Pubblici esercizi (E005)** prevista la maturazione degli scatti di anzianità per gli apprendisti, in base allo scaglione raggiunto. Inseriti gli elementi provinciali per la nuova suddivisione territoriale di Modena (MO) relativa alla suddivisione contrattuale B (Minori);

**Viaggi e turismo (E009)** prevista la maturazione degli scatti di anzianità anche per gli apprendisti. La percentuale è in base allo scaglione raggiunto.

### **1.2. VARIAZIONI CONTRATTUALI MESE DI APRILE**

**Alimentari – Artigianato (C037)** da una verifica sul contratto sono stati aggiornate le tabelle per il trattamento economico in caso di malattia;

**Assicurazioni (E011)** a seguito del verbale di riunione siglato il 2 marzo 2004 sono stati aggiornati i minimi conglobati e l'indennità di funzione per le suddivisioni contrattuali A e B con decorrenza gennaio 2004: a cura Utente la corresponsione degli arretrati.

E' stato inoltre inserito nella suddivisione contrattuale B il nuovo livello A7Q;

**Assistenza pubblica (ANPAS) (E028)** a seguito del rinnovo siglato il 15 marzo 2004 è stata effettuata la riclassificazione dei livelli, è stata perciò inserita la "N" per inibire l'automatismo nelle caselle paga, scatti, apprendistato e ferie nella 5ª videata dell'anagrafica ditta e nella 6ª videata dell'anagrafica dipendente*; a cura dell'Utente, dopo avere effettuato la riclassificazione dei livelli in anagrafica dipendente, togliere le "N"* 

*dalle caselle sopracitate*; i minimi conglobati inseriti hanno decorrenza dal 1° gennaio 2004; sempre con decorrenza 1° gennaio 2004 è stato inserito per i livelli C5, D3B, D3C, E3, E4, F4, l'importo derivante dal nuovo inquadramento quale Elemento di Reinquadramento Contrattuale (ERC); sono stati azzerati gli importi dell'IVC nell'elemento 4;

A cura dell'Utente la corresponsione delle tre tranche degli arretrati (periodo 1° gennaio 2002 – 31 dicembre 2003)

**AVIS (E034)** a seguito del verbale di accordo siglato il 23 gennaio 2004 sono stati aggiornati i minimi conglobati per le suddivisioni contrattuali A, B, C, D, E; in mancanza di tabelle aggiornate da parte dell'associazione di categoria e delle OO. SS., è stato effettuato un incremento dei minimi conglobati del 2% come previsto dall'accordo;

**Aziende alberghiere (E007)** inseriti gli elementi provinciali della nuova suddivisione territoriale per Vicenza (VI) relativa alla suddivisione contrattuale B (Minori);

**Centri elaborazione dati (E014)** aggiornati i minimi conglobati;

**Chimica/chimico-farmaceutica – API (B005)** aggiornata l'indennità di funzione, da una verifica sul contratto è stata aggiornata al 100% la percentuale per il trattamento economico in caso di maternità, sempre da una verifica sul contratto è stato inoltre aggiornato il trattamento economico in caso di malattia per gli apprendisti;

**Commercio (E001)** da una verifica sul contratto è stato inserito anche nella suddivisione territoriale Nazionale (NA) l'importo di 2,07 euro nell'elemento 5 di tutti i livelli, infatti nelle province nelle quali non vi sono terzi elementi provinciali deve essere corrisposto, a titolo di terzo elemento, un importo di  $\in 2.07$  (L. 4.000) mensili;

**Commercio accordi provinciali (E002)** da una verifica sul contratto è stato inserito anche nella suddivisione territoriale Nazionale (NA) l'importo di 2,07 euro nell'elemento 5 di tutti i livelli. Come previsto dal CCNL, se le singole province non prevedono terzi elementi., deve essere corrisposto un importo di  $\in$  2,07 (L. 4.000) mensili;

**Concerie – API (B009)** aggiornata l'indennità di funzione, da una verifica sul contratto è stata aggiornata al 100% la percentuale per il trattamento economico in caso di maternità, sempre da una verifica sul contratto è stato inoltre aggiornato il trattamento economico in caso di malattia per gli apprendisti;

**Concerie – Industria (A015)** aggiornati i minimi conglobati e l'IPO;

**Consorzi agrari (A069)** a seguito dell'accordo siglato il 5 aprile 2004 sono stati aggiornati i minimi di retribuzione e l'indennità di funzione;

**Edilizia – Industria (A021)** aggiornato il livello OS per la suddivisione territoriale di Rovigo (RO);

**Farmacie municipalizzate (E048)** a seguito del rinnovo siglato il 9 marzo 2004 per le astensioni in caso di maternità che partono oltre la data del 12 marzo 2004 l'integrazione al 100% è estesa ai primi 150 giorni, per le maternità in corso sistemare manualmente le chiusure;

**Giornalisti (FIEG) (E043)** aggiornati i minimi di retribuzione;

**Gomma/materie plastiche – Industria (A013)** inseriti gli importi della prima tranche dell'IVC;

**Grafica ed editoriale – Industria (A035)** a seguito dell'accordo di rinnovo siglato il 24 febbraio 2004 sono stati aggiornati i minimi di retribuzione;

**Marittimi addetti agli uffici (A062)** in base all'addendum al verbale di accordo del 1° luglio 2003 i minimi retributivi in vigore dal 1° marzo 2004 sono stati ricalcolati dalle parti sociali, di conseguenza sono stati variati (in diminuzione) i minimi conglobati;

**Oreficeria – Industria (A019)** inseriti gli importi della prima tranche dell'IVC;

**Pubblici esercizi (E005)** inseriti gli elementi provinciali della nuova suddivisione territoriale per Vicenza (VI) relativa alla suddivisione contrattuale B (Minori);

**Scuole private religiose (AGIDAE) (E025)** a seguito del rinnovo siglato il 18 marzo 2004 sono stati aggiornati i minimi conglobati;

<span id="page-6-0"></span>**Spedizioni e trasporto merci – Industria (A053)** inseriti nella nuova suddivisione territoriale (SP) gli importi previsti in base all'articolo 47 del ccnl, che spettano solo ai dipendenti delle aziende che non hanno contrattazione di II° livello. Gli importi di tale premio sono l'1,36% (ex 2,5%) dei minimi conglobati dei vari livelli;

### **1.3. ASSOGGETTAMENTI CASSA EDILE**

Abbiamo variato l'assoggettamento **fiscale** per la cassa edile di: Padova che passa al 1,06%

# **1.4. GESTIONE UNA TANTUM**

*Sono state inserite, per alcuni contratti, le tranche di una tantum da corrispondere nel 2004 per l'erogazione automatica alla scadenza ed in caso di cessazione del dipendente. Per l'applicazione automatica nel mese di aprile, si rimanda alla circolare 02/2004, punto 2.7 . A cura Utente il controllo dei casi non gestiti in automatico.* 

**Nettezza urbana – Industria (aziende private) (A049)** ai lavoratori a tempo indeterminato o determinato di durata almeno pari a 12 mesi, in forza al 30 aprile 2003, viene corrisposto un importo forfetario "una tantum" in tre tranche di pari importo, (le prime due tranche sono state erogate nei mesi di agosto e dicembre 2003) la terza tranche sarà inserita automaticamente nei movimenti con le retribuzioni di **aprile 2004**.

L'ultima tranche spetta ai dipendenti in forza al 30/04/2004, quindi, in caso di cessazione, a cura Utente non erogarla.

L'una tantum non è utile ai fini di alcun istituto contrattuale e legale, compreso il t.f.r., ed è proporzionalmente ridotta per il personale a tempo parziale.

### *ULTIMA ORA*

**Grafica ed editoriale – industria (A035):** inserita l'una tantum. Gli importi previsti, sono presenti solo nelle tabelle del Centro, in quanto ne abbiamo avuto notizia solo ad archivi scaricati.

"… è prevista per i lavoratori in forza alla data del 24 febbraio 2004 la corresponsione, unitamente alle competenze del mese di aprile 2004, di un importo una tantum a copertura del periodo di carenza contrattuale 1° gennaio 2004-31 marzo 2004. Tale importo è soggetto a riproporzionamento in caso di servizio militare, aspettativa, assenza facoltativa post partum, CIG a 0 ore. L'una tantum, comprensiva dei riflessi sugli istituti contrattuali e legali diretti ed indiretti, non è utile ai fini del TFR".

*Una tantum relativa al mese di marzo ma inserita successivamente alla stampa della circolare di marzo.* 

**Farmacie municipalizzate (E048)** a copertura del periodo di carenza contrattuale 1° gennaio 2003 - 29 febbraio 2004, a tutto il personale in servizio al 12 marzo 2004, incluso il personale in formazione e lavoro ed il personale a tempo determinato, spetta, con la mensilità di **marzo 2004,** un importo forfetario una-tantum, non utile ai fini di alcun istituto legale e contrattuale.

Per i lavoratori a tempo parziale l'erogazione avviene con criteri di proporzionalità.

L'una-tantum verrà erogata pro-quota al personale di ruolo assunto o dimesso nel periodo 1° gennaio 2003 - 29 febbraio 2004, considerando mese intero la frazione di mese pari o superiore a 15 giorni.

#### <span id="page-7-0"></span>**1.5.1 ALIQUOTE STANDARD**

#### **Sono state variate le seguenti aliquote:**

- **A070** LAVORO ESTERO (FE1-PD) variata la percentuale FAPcarico ditta da 23,35 a 23,55
- **P120** COME P012 CCNL CORALLO (NO AUM INAIL) variato l'ente 1131 (maternità) in **1135**, per il riporto nel DM10 con codice **P430**; variato l'importo dell'Ente 3342 (Inpgi) da 6,71 a **11,88 euro**.

#### **1.5.2 ALIQUOTE PERSONALIZZATE**

#### **Sono state inserite/variate le seguenti aliquote:**

- **B999** IMPIEGATO EDILE QATAR (CB1-VR) ; variato ente 9980 con ente 9981
- **H092** COME H077/85 ENTI PUBBL. IN GEN. (Z1-BG)
- **P176** *"ASSOCIATI IN PARTECIPAZIONE 17,30%+1%"*:
	- variata la percentuale contributiva da 17,80% a **17,30%** (7,785% a carico dell'Associato; 9,515% a carico ditta); è automatica l'applicazione dell'1% aggiuntivo;
- **V147** OTD AGRIGENTO (per Palermo)
- **V148** O.T.D. SIENA ZONA SVANT. (PER VR)
- **V149** O.T.I. SIENA ZONA SVANT. (PER VR)
- **V150** IMP. SIENA (PER VR)
- **V151** O.T.D. TREVISO (PER VR)
- **V152** O.T.I. TREVISO (PER VR)
- **A082** COME A051 INSER. 25% (GH1-I)
- **H091** PUBBLICI ESERCIZI CON INPDAP (SA1-PD) : ora calcola la malattia all'80% solo a carico dell'istituto:
- **P178** COME P035 + DS + CIG

**Alle seguenti aliquote sono state variate le percentuali degli enti 4464 CIMLA Prov. (dip. 0,085 - ditta 0,085 - tot 0,17) e 4465 CAC Prov. (dip. 0,245 - ditta 0,085 - tot 0,33). Le variazioni decorrono da 1/01/2003.** 

**V107** O.T.I. - ISCRITTI (VR)

- **V108** O.T.I. CAC PR + CONFAGR VR (NON ISCR)
- **V110** O.T.I. COLDIRETTI NON ISCRITTI (VR)
- **V111** O.T.D. COLT. DIRETTI NON ISCRITTI (VR)
- **V112** O.T.D. ISCRITTI GENERALE (VR)
- **V113** O.T.D. NON ISCRIT GENERALE (VR)
- **V116** COME V110 (ZONA MONTANA) XX-VR
- **V117** COME V110 (ZONA SVANTAGGIATA ) XX-VR
- **V118** O.T.D. COLDIRETTI (VR) XX-VR
- **V119** COME V118 (ZONA MONTANA) XX-VR
- **V120** COME V118 (ZONA SVANTAGGIATA) XX-VR
- **V124** O.T.I. ISCRITTI (VR)
- **V125** O.T.I. NON ISCRITTI (VR)
- **V126** O.T.D. ISCRITTI (VR)
- **V127** O.T.D. NON ISCRITTI (VR)

## <span id="page-8-0"></span>**1.5.3 ENTI**

### **Sono stati creati i seguenti enti:**

**3410** F.I.M.I.A.V.

**4418** FASCHIM. Indicare nell'anagrafica, l'importo mensile ditta e dipendente da versare al fondo. Viene applicato il contributo solidarietà del 10% sull'importo a carico ditta e il totale versato al fondo viene storicizzato nel campo storico 075 del dipendente per il riporto nella CUD.

**4477** CIMLA per OTI e OTD su ore lavorate

**4478** C.A.C. PROV. per OTI e OTD su ore lavorate + 10% contr. sol.

**8878** UNIMA – senza esposizione su DM10

### **Sono stati modificati i seguenti enti:**

- **8824** ENTE BILAT.: non è più possibile utilizzare nel totale 99,999 per far uscire il contributo dipendente nelle competenze del cedolino. Se necessario, utilizzare l'ente 8817;
- **8825** ENTE BILAT.: non è più possibile utilizzare nel totale 99,999 per far uscire il contributo dipendente nelle competenze del cedolino. Se necessario, utilizzare l'ente 8817;
- **8896** ENTE BILAT. : è stato riscontrato che se inserito 99,999 nel totale non usciva il contributo dipendente nelle competenze del cedolino, tale anomalia è stata corretta.

## **1.6. MODIFICHE SULLE TABELLE**

### **1.6.1 COMUNI**

Abbiamo variato il c.a.p. dei seguenti comuni:

Beura Cardezza (VB) in 28851 Veglio (BI) in 13824 Nibionno (LC) in 23895

Per Nibionno è stata variata anche la provincia che era originariamente (CO).

Per i dipendenti o le ditte inserite dopo il presente aggiornamento, il c.a.p. o la provincia sono corretti.

Per quanto riguarda i dipendenti e le ditte presenti negli archivi, che hanno comune di residenza o di nascita riconducibile a tale comune, è a cura dell'Utente la variazione negli archivi anno corrente di tutti i campi relativi all'indicazione del comune. Ricordiamo a tale proposito che è presente nelle Utility anno corrente, Controllo archivi, la scelta *Verifica Comuni e Province mancanti.*

### **1.6.2 CODICI ATTIVITA'**

Sono stati inseriti nell'elenco dei codici attività della procedura, i nuovi codici previsti dalla nuova classificazione Atecofin 2004.

E' stata effettuata automaticamente la conversione dai vecchi ai nuovi codici utilizzando l'apposita tabella di corrispondenza dell'agenzia delle entrate.

Tale conversione è documentata da una stampa prodotta al centro, che vi verrà consegnata con le chiusure mensili.

In alcuni casi, mancando il riscontro tra la vecchia e la nuova tabella, non è stato possibile convertire tutti i codici. Per verificare i codici attività non presenti nella tabella, è stata creata la scelta nelle Utility, Controllo archivi, "C*ontrollo codici attività errati*": la stampa prodotta, riporta le ditte non ricodificate.

Ricordiamo che nel sito dell'agenzia delle entrate all'indirizzo <http://www.agenziaentrate.it/documentazione/atecofin/index.htm>

<span id="page-9-0"></span>è possibile acquisire informazioni per il passaggio dal vecchio al nuovo codice seguendo attentamente le istruzioni, in particolare sul formato (xx.xx.x) da inserire nelle caselle di ricerca.

### **1.6.3 CODICE FISCALE**

### **E' stato inserito il seguente codice:**

C77P relativo a Civitavecchia (omocodia)

### **1.6.4 VOCI CEDOLINO**

Abbiamo inserito in tutte le voci cedolino soggette a fap (I nel campo risultato 003), anche il campo risultato 007 per la creazione dell'imponibile INPDAP.

### **1.6.5 SEDE INAIL**

Sono stati variati la provincia ed il cap della sede di Lodi.

### **1.6.6 FONDI PRIVATI PER LA FORMAZIONE CONTINUA DEI DIPENDENTI**

#### **Sono stati inseriti i seguenti nuovi fondi:**

**FDPI**: fondo dirigenti PMI

**FPRO**: fondo professioni

I seguenti fondi vanno inseriti nel movimento ditta dati DM10, indicando quadro B, descrizione, sigla e numero dipendenti.

# <span id="page-10-0"></span>**2. NOVITA' MENSILI**

## **2.1. CERTIFICAZIONE LAVORO DOMESTICO AP E AC**

Abbiamo previsto la possibilità di effettuare in Studio la stampa della Certificazione lavoro domestico, come già previsto per il modello CUD dei dipendenti.

*STAMPA ANNO CORRENTE*: per effettuare la stampa di un dipendente che cessa nel mese, dopo aver eseguito il calcolo cedolino, cliccare Stampe, *Stampa certificazione lavoro domestico*.

La stampa a PC, è prevista anche per:

- dipendenti in forza
- dipendenti cessati nei mesi precedenti (solo se almeno un dipendente della ditta è elaborabile). Dopo aver elaborato tutta la ditta, è possibile stampare tutte le certificazioni presenti (non è possibile stampare il singolo dipendente), ad esclusione dei dipendenti in posizione H, K, Q, T.

*STAMPA ANNO PRECEDENTE*: da Utility anno precedente, Stampe, effettuare la scelta *Stampa certificazioni lavoro domestico*. Nella videata vengono proposte tutte le ditte dello Studio. Non è possibile effettuare la scelta dei dipendenti, ma selezionando la ditta, o tutte le ditte, viene effettuata la stampa di tutte le certificazioni rispettivamente della ditta o dello Studio.

E' possibile inserire la data di emissione della certificazione, utilizzando l'apposito spazio previsto nelle opzioni di stampa.

In aggiunta a quanto previsto dalle stampe già effettuate al Centro, nella stampa a PC vengono indicate le date 01/01/2003 – 31/12/2003 per identificare il periodo di lavoro a cui si riferisce il compenso; se il dipendente è stato assunto o cessato nell'anno le date indicate sono quelle di effettiva assunzione o cessazione.

*(HELPhelp dossiertipologie dipendentilavoro domestico)* 

### **2.2. ASSOCIATI IN PARTECIPAZIONE**

**ATTENZIONE: l'INPS, con circolare n. 57 del 29/03/2004, ha fornito istruzioni sul codice di versamento dei contributi da utilizzare in via transitoria (ASS) in attesa del decreto di attuazione. La stessa circolare, specifica che detti contributi si potranno versare in un'unica soluzione, senza nessun aggravio, nel momento in cui sarà pubblicato l'apposito codice. Il Centro Paghe continuerà ad esporre nel modello F24 gli importi da versare con il codice CXX: è a cura Utente decidere se variare il codice in caso di versamento (da CXX a ASS), oppure cancellarlo, tenendo nota degli importi non versati, in attesa dell'unico versamento.** 

Vi forniamo alcune implementazioni effettuate nel caso di utilizzo delle seguenti codifiche nell'anagrafica dei Collaboratori:

- 6 videata: indicazione del codice aliquota **P176** *"ASSOCIATI IN PARTECIPAZIONE 17,30%+1%"*;
- 7 videata: indicazione del codice **P** *"Vers IRPEF con tributo 1040 ed INAIL 55% ditta e 45% associato"* nel nuovo campo denominato *"Ass. in partecipazione"* .

Il calcolo dei contributi INPS viene effettuato in base alle percentuali indicate nell'aliquota P176, compreso il calcolo del 1% in caso di superamento della prima fascia di retribuzione pensionabile.

Il premio INAIL può essere imputato totalmente alla ditta - se indicato nella 7 videata dell'anagrafica dell'associato, campo Stag/Socio coop/CCC il codice **Z**. Se non specificato tale codice, la ripartizione del premio INAIL viene effettuata nella misura del 45% a carico dell'Associato e 55% a carico della ditta, con conseguente abbassamento dell'imponibile addizionale, salvo l'indicazione nella 7 videata, campo Stag/Socio coop/CCC del codice **K**.

L'imponibile addizionale è al lordo dei contributi INPS.

#### *N.B.: per il calcolo dell'Irpef, quindi delle deduzioni, il programma segue la norma prevista per i dipendenti e/o collaboratori, quindi procedere alle forzature del caso.*

Il calcolo delle **deduzion**i viene effettuato in base ai codici indicati nella 4 videata, campo deduzioni; se non spettano, indicare la forzatura.

Il **calcolo dell'IRPEF** viene effettuato a scaglioni, salvo l'indicazione nella 4 videata, campo Aliquota IRPEF, della percentuale desiderata. Tale alterazione viene ignorata in sede di conguaglio, salvo indicazione nella 7 videata, bottone Altri dati, dei codici previsti (N o X).

Il **calcolo delle addizionali** viene effettuato con le normali aliquote, salvo indicazione nella 7 videata, bottone Altri dati, dei codici previsti.

Il **versamento dei contributi INPS** nel modello F24, dovrà essere effettuato con codice causale ASS. In attesa del decreto di attuazione, nel modello verrà evidenziato l'importo ancora con codice CXX. A cura Utente la variazione del codice o la cancellazione.

Il **versamento dell'IRPEF** nel modello F24, viene effettuato con il codice tributo 1040.

La **storicizzazione** dei dati ditta e dipendente, la stampa dei cedolini paga, prospetti, riepiloghi, modello CUD,… viene effettuata come per un normale CCC. Non viene emesso il PROSPETTO DEI COMPENSI e non viene eseguito il controllo nel tabulato delle Quadrature IRPEF.

# <span id="page-12-0"></span>**3. SISTEMAZIONI E IMPLEMENTAZIONI**

### **3.1. MISSUS: TASTO NEL MENU' PAGHE (VEDI AGGIORNA-MENTO DEL 29/03/2004)**

Con il CD di aggiornamento del mese di gennaio 2004, era stato consegnato un software per la gestione delle risorse umane, al quale si poteva accedere per la dimostrazione dal tasto MISSUS presente nel menu' principale. Al 31 marzo 2004 è scaduta la licenza dimostrativa di tale software. Per effettuare la cancellazione del tasto e del software **è obbligatorio per tutti gli Utenti eseguire il programma batch " DEL0404 "**,

#### *se non eseguito precedentemente,.*

Il programma batch apre una finestra DOS. Nel caso in cui dopo breve tempo tale finestra non si chiuda automaticamente, è sufficiente cliccare sulla X in alto a destra, per la chiusura manuale.

### **3.2. MASSIMALE CONTRIBUTIVO**

E' stato implementato il programma della creazione del DM10 per gestire quei dipendenti che, superando il massimale contributivo INPS, versano solo i contributi minori.

Pertanto al superamento del massimale contributivo, per quest'anno fissato ad euro 82.401,00, nel DM10 verrà proposto il relativo codice come di seguito riportato:

- **298** per esporre i dati degli impiegati aventi retribuzione eccedente il massimale;
- **398** per esporre i dati dei dirigenti, già iscritti all'INPDAI al 31/12/2002, aventi retribuzione eccedente il massimale;
- **998** per esporre i dati dei dirigenti, assunti o nominati a decorrere dal 01/01/2003, aventi retribuzione eccedente il massimale.

Per tutti questi codici vengono riportati il numero dei dipendenti, le giornate per le quali non è dovuta la contribuzione IVS a seguito del superamento del massimale e l'importo, l'ammontare delle retribuzioni eccedenti il massimale e l'importo dei contributi diversi da quelli di pertinenza del FPLD.

#### *Ad esempio:*

Impiegato con retribuzione imponibile del mese di elaborazione di 3.123,00.

Progressivo imponibile contributivo al mese precedente di 81.548,00, aliquota totale 40,85%, aliquota per soli contributi minori 8,15%.

Nel DM10 verranno proposti i seguenti codici:

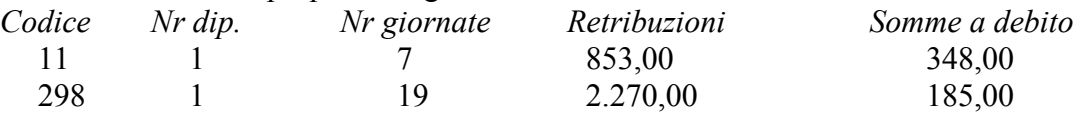

Per l'applicazione di quanto sopra sono state apportate le seguenti modifiche alle aliquote dirigenti:

A. *Aliquote dirigenti nella suddivisione CP variato ente 1116 con 1101 alle seguenti aliquote:*

*Z001 - Z002 - Z003 - Z004 - Z006 - Z007 - Z008 - Z009 - Z010 - Z011 - Z013 - Z014 - Z015 - Z016 - Z017 - Z018 - Z019 - Z020 - Z022 - Z023 - Z024 - Z025 - Z042 - Z043 - Z048 - Z049 - Z050 - Z051 - Z052 - Z053 - Z054 - Z055 - Z057 - Z059 - Z061 - Z064 - Z067 - Z068 - Z071 - Z073 - Z076 - Z078 - Z081 - Z082 - Z084 - Z085 - Z086 - Z098 - Z099 - Z100 - Z0264 - D001 - D002 - D003* 

- <span id="page-13-0"></span>B. *Aliquote dirigenti tolto ente 1101 da aliquota e creata in aliquota dirigente suddivisione CP ed RP alle seguenti aliquote:* Z026 - Z027 - Z029 - Z030 - Z031 - Z032 - Z034 - Z035 - Z036 - Z037 - Z038 - Z039 - Z040 - Z041 - Z056 - Z058 - Z060 - Z062 - Z063 - Z065 - Z066 - Z070 - Z072 -
- Z074 Z075- Z130 C. *Aliquote dirigenti tolto ente 1101 da aliquota e creata in aliquota dirigente suddivisione CP ed RP, in RP variato ente 1110 con ente 1170 (aliquota diversa da 1110) alle seguenti aliquote:*

Z028 - Z033 - Z045 - Z046 - Z069 - Z080

- D. *Inserita nella 4^ videata "Opzioni" nella casella 17 "contributi minori" la lettera S ai seguenti enti:*
	- 1102 1103 1104 1105 1106 1107 1108 1109 1111 1112 1113 1115 1120 - 1121 - 1122 - 1123 - 1124 - 1125 - 1126 - 1127 - 1128 - 1131 - 1132 - 1133 - 1134 - 1135 - 1136 - 1137 - 1141 - 1142 - 1143 - 1144 - 1145 - 1146 - 1147 - 1148 - 1151 - 1152 - 1153 - 1154 - 1155 - 1156 - 1157 - 1158 - 1159 - 1160 - 1161 - 1162 - 1163 - 1164 - 1165 - 1163 - 1167 - 1168 - 1169 - 1171 - 1172 - 1173 - 1175 - 1176 - 1177 - 1178 - 3313 - 3318 - 4409 - 4414 - 9901

Per l'applicazione del massimale contributivo si dovrà indicare in anagrafica dipendente:

- **per i dipendenti** (impiegati, quadri) nella 7^ videata  $\rightarrow$  casella "Tetto contributivo" la lettera "S";
- **per i dirigenti** (industria, commercio...) nella 2<sup> $\wedge$ </sup> videata  $\rightarrow$  sezione "Codice ..."  $\rightarrow$ casella "Tetto contributivo dir." (ex casella "INPDAI") inserire il seguente codice:
	- **CP** per applicare il massimale contributivo;
	- **RP o casella vuota** per non applicare il massimale contributivo. Per i dirigenti a cui vengono applicate le aliquote dei punti B e C (commercio, agricoltura….), **a cura Utente inserire o meno la nuova codifica CP per l'applicazione del massimale contributivo**.

Per il controllo e l'inserimento del codice a dirigenti già in archivio, Vi forniamo una lista che riporta i seguenti dati:

- Codice dirigente;
- Nominativo;
- Aliquota applicata.

#### ATTENZIONE:

A seguito di tale modifica, si fa presente che nella stampa del prospetto contabile al verificarsi di dipendenti che superano il massimale contributivo (che pertanto verseranno solamente i contributi minori) i dati sotto riportati potrebbero non essere corretti:

- Arrotondamenti versamenti INPS;
- Versamenti INPS.

## **3.3. GLA 2004 – RIASSUNTO DEGLI AGGIORNAMENTI**

- Abbiamo riscontrato che in caso di compilazione della colonna del 12,50 nell'anagrafica ditta – bottone inps co.co.co. – tale dato non veniva travasato correttamente nel programma GLA. Per chi avesse già terminato la compilazione del GLA, tale problema sarebbe stato in evidenza, sia perché veniva creata una squadratura tra il campo R20 ed R22, sia perché creava una segnalazione di errore nel programma dell'Inps. (*aggiornamento internet 22/03)*
- In caso di numero civico superiore a 5 byte il programma GLA non riportava la ditta e veniva visualizzato l'errore 3163, tale problema è stato sistemato riportando la ditta, ma inserendo il numero civico (se superiore di 5) nello stesso campo della via. In ogni caso non crea nessun problema a livello di controllo nel programma dell'Inps. *(aggiornamento internet 22/03)*
- <span id="page-14-0"></span> In caso di un unico compenso, veniva riportata una riga bianca; *(aggiornamento internet 29/03)*
- In stampa non veniva più riportato il numero civico nel GLA/R. *(aggiornamento internet 29/03)*

## **3.4. CALENDARIO – SISTEMAZIONE ANOMALIE / NOVITA'**

### *SISTEMATE LE SEGUENTI ANOMALIE:*

- 1. Entrando nei movimenti a calendario, ad alcuni clienti veniva visualizzato un errore bloccante.
- 2. Per i dipendenti nuovi assunti, quindi in posizione N, venivano erroneamente cancellati i ratei e le ore TFR indipendentemente dalla data di assunzione.
- 3. Se si inseriva un giustificativo utilizzando la lente/F4 sul singolo giorno e si inserivano le ore del giustificativo, queste ultime non venivano scalate dalle ore lavorate.
- 4. Dipendente mensile, giustificativo di ferie (FERI) pari ad 1 ora, non veniva scalato in modo corretto dai giorni lavorati ( Punto 13 del movimento).
- 5. Dipendenti con la qualifica di operai ma gestiti a mese: la giornata di sabato in alcuni casi non veniva retribuita correttamente.
- 6. Abbiamo sistemato il menù nelle tabelle personalizzate, riunificando le voci Gestione calendario/eventi.
- 7. In caso di alterazione del divisore orario e giornaliero, la variazione non veniva considerata nel calcolo del calendario.

### *NOVITA'*

- 8. Da questo mese, in caso di creazione di un profilo orario personalizzato sarà necessario compilare il campo "Settimana calendario" e "data inizio settimana" dove si indicherà da che settimana far partire il profilo orario e la relativa data. Tale campo va compilato anche in caso le settimane siano tutte uguali
- 9. Abbiamo aggiunto una nuova stampa in Tabelle Personalizzate  $\rightarrow$  Gestione calendario $\text{eventi} \rightarrow \text{Stampa}$  giustificativi, nella quale vengono riportati tutti i giustificativi standard e personalizzati così suddivisi: Codice – descrizione – descrizione breve – assenza/presenza – tipo e standard.
- 10. Abbiamo tolto i campi riguardanti i turnisti dai Dati Studio, in quanto risulta più corretto avere tali dati a livello ditta e/o dipendente.
- 11. Abbiamo inserito una nuova segnalazione, all'interno del profilo orario calendario (da tabelle personalizzate) per renderne più chiaro in funzionamento.

## **3.5. MODELLO F24: GESTIONE F24 PC**

Nel caso in cui il risultato finale del modello F24 gestito a p.c. sia zero, da questo mese esponiamo nel "saldo finale" 0,00 (prima il campo era vuoto), come richiesto da più banche.

## **3.6. COLLOCAMENTO**

Sono state sistemate e recepite le seguenti segnalazioni :

- "Record bloccato da altro utente" per problemi di rete
- "Errore di run-time 53 impossibile trovare il file"
- Abbiamo aggiunto la data di assunzione automatica per il modello CCRL2.STD presente nelle cessazioni.
- Abbiamo variato la lettera di assunzione per extracomunitari (ASSEC.STD) aggiungendo un ulteriore destinatario ovvero "Direzione provinciale del lavoro"

## <span id="page-15-0"></span>**3.7. NUOVI ASSUNTI**

Per i dipendenti nuovi assunti (posizione K), da questo mese i giorni delle detrazioni presenti nella 4^ cartella dell'anagrafica dipendente, usciranno in automatico.

## **3.8. MODELLO PRIVACY**

E' in fase di studio il nuovo modello per la privacy, per le novità introdotte dal 1 gennaio 2004. Al momento nessuna variazione è stata effettuata per i moduli stampati dal Centro, mentre nei modelli prodotti dal collocamento, sono stati aggiornati i riferimenti al Decreto Legislativo.

## **3.9. PROSPETTO CEAV**

Abbiamo sistemato l'esposizione dei permessi retribuiti e delle assenze giustificate nel prospetto CEAV. Da questo mese, le caselle del modello saranno compilate in base alle voci utilizzate come di seguito riportato:

*Casella Voci*  Perm. Retr. 0221 – 0218 – 0613 Ass. Giust.  $0230 - 0229 - 0228 - 0214 - 0368 - 0555 - 0632 - 0839$ .

## **3.10. PROSPETTO DENUNCIA CASSA EDILE**

• E' stato riscontrato che nel prospetto "Denuncia dei lavoratori occupati" nella sezione "Riepilogo accantonamenti e contributi", se presente il contributo associativo imprese l'importo non veniva riportato nel rigo 7.

Con questo aggiornamento l'anomalia è stata corretta.

• Sono state modificate delle voci di assenteismo per farle uscire nel prospetto della denuncia Cassa Edile relativamente a "Elenco dei lavoratori occupati" come di seguito descritto:

Voce 0616 Permesso per lutto: le ore usciranno nella casella "O.Ass.Giust.";

Voce 0202 Festività non goduta: le ore usciranno nella casella "O.Fest.";

Voce 0203 Festività sostitutiva patrono: le ore usciranno nella casella "O.Fest.".

## **3.11. PREVEDI**

E' stato implementato il programma per la gestione del Fondo Pensione Complementare del settore Edili, enti 5633 e 5634.

*Nel calcolo del cedolino* le quote a carico ditta, dipendente e quota TFR vengono tutte arrotondate all'unità di euro.

Per l'ente 5634 (100% di TFR al FPC), nel dipendente la quota viene arrotondata sia come importo da versare al FPC, che come quota di accantonamento TFR.

### **ATTENZIONE:**

Per la gestione di tali enti è **obbligatorio** in anagrafica ditta → videata 7^ → casella "Voci FPC su cedolino" inserire la lettera **"S".**

*La stampa del prospetto denuncia cassa edile* è stata completata con l'esposizione dei dati relativi al FPC come di seguito riportato (a lettera uguale corrisponde un campo sul mdel- $\log$ 

- A. Imponibile TFR esce solo presenti quote FPC;
- B. Quota Impresa a FPC;
- C. Quota Lavoratore a FPC;
- D. Quota TFR a FPC.

<span id="page-16-0"></span>Nel fac-simile seguente viene illustrato il posizionamento di tali dati nel prospetto "Elenco dei lavoratori occupati:

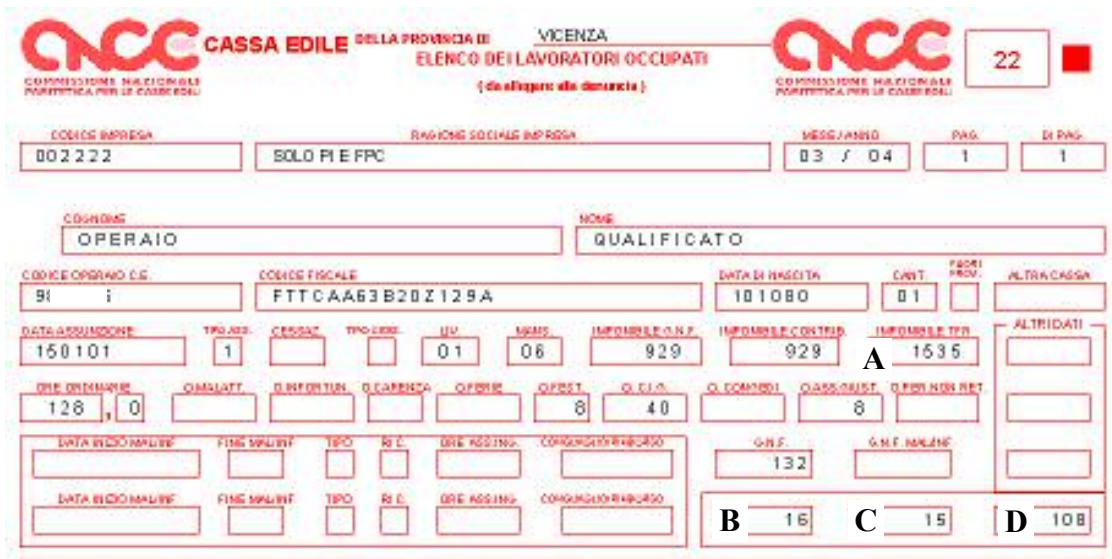

Ricordiamo che, se iscritti al Prevedi, nel prospetto escono anche gli impiegati. Per questa qualifica vengono riportati i seguenti dati:

- Codice Operaio C.E. inserire il codice aderente FPC Prevedi;
- Cognome;
- Nome:
- Codice Fiscale;
- Data nascita;
- Data assunzione;
- Tipo Ass.:
- A. Imponibile TFR;
- B. Quota Impresa a FPC;
- C. Quota Lavoratore a FPC;
- D. Quota TFR a FPC.

Nel prospetto "Denuncia lavoratori occupati" vengono compilate le seguenti caselle:

- Totale imponibile TFR
- Contr. prev. compl. (sezione "Riepilogo accantonamenti contributi" punto 5)

*Il file per invio telematico/supporto magnetico Cassa Edile* è stato modificato per l'inserimento dei dati relativi a FPC PREVEDI.

Anche in questo caso gli impiegati vengono riportati solo se versano al FPC, mentre la casella "imponibile TFR" viene compilata per tutti i dipendenti che hanno deciso di versare al fondo.

## **3.12. PART-TIME: EX-RIDUZIONE COD. PARTICOLARI (L/N/R)**

Abbiamo avuto segnalazione che in alcuni casi – molto rari - i dipendenti part-time che erano stati assunti con agevolazioni particolari (codice L/N/R nella casella "*Riduz. p. time*"), sono stati riportati con il vecchio codice nel modello DM10 anche per i mesi di gennaio e febbraio, con conseguente errato versamento.

Chi avesse riscontrato nei mesi scorsi tale anomalia, è necessario che ora lanci (dalle Utility ac), il seguente Programma batch **FORPTIME**, per:

- <span id="page-17-0"></span>- effettuare la cancellazione automatica del campo, non più visibile nella 5ª videata dell'anagrafica dipendente a.c.
- visualizzare l'elenco dei dipendenti per i quali il programma ha effettuato la formattazione del campo
- effettuare in automatico il riporto nelle estrazioni, della Variazione anagrafica da inviare al Centro.

Il Programma batch può essere lanciato più volte, anche da chi non ha riscontrato il problema.

# **3.13. PART-TIME: SETTIMANE UTILI PER O1M**

Abbiamo variato il metodo di calcolo delle settimane utili per i lavoratori con rapporto part-time. Da questo mese verranno utilizzate le ore lavorate presenti nelle tabelle dei contratti o, se alterato, quanto inserito dall'Utente nella casella "Settimanale", posizionata in anagrafica ditta (o dipendente), videata 6^, sezione "Divisori" (bottone "Divisori Riposi ").

Per visualizzare quanto previsto da un contratto, da 'Tabelle Standard' selezionare il contratto, evidenziare una qualifica e cliccare su Divisori; nella 3^ cartella "Orario" è possibile consultare le ore lavorate previste per quel contratto.

Se i dati non sono presenti, verrà utilizzato il coefficiente fisso 40.

*(HELPhelp dossiertipologie dipendentilavoratori part-time)* 

# **3.14. PROSPETTO CONTABILE E RIEPILOGO**

Se ad un dipendente senza imponibile FAP nel mese veniva restituito il contributo aggiuntivo dell'1%, nei prospetti contabili l'importo veniva riportato in modo errato (solo nel prospetto, il DM10 era corretto). Da questo mese, l'anomalia è stata sistemata.

## **3.15. DIRIGENTI NUOVI ASSUNTI CON AGEVOLAZIONI**

Abbiamo sistemato l'anomalia per la quale, nel caso di dirigente assunto dopo il 01/01/03 (qualifica D) con agevolazioni (tipo rapporto DX), non veniva riportato correttamente nel DM10.

## **3.16. DENUNCIA INFORTUNIO**

Sono state sistemate le anomalie che uscivano nel caso di utilizzo della Denuncia infortuni. Inoltre è stato implementato il programma per la stampa del modello che è ora possibile mediante l'utilizzo del bottone S*tampa*, in basso nella videata, con il quale si accede alla consueta videata di scelta delle sezioni A, B, C e D.

## **3.17. CUD AC E AP**

E' stata sistemata l'anomalia per la quale, nella stampa dei CUD anno corrente e anno precedente, non venivano riportate in maniera corretta le settimane di cui ai punti 42/43/48/49, parte C.

## **3.18. COSTO PROGRESSIVO DEL PERSONALE**

Nel caso di utilizzo della gestione delle ferie figurative, fino al mese di marzo, i costi relativi alle ferie, ex-festività e rol dell'anno precedente, sono stati storicizzati come costo aziendale dell'anno corrente (cs 183) e come progressivo costo aziendale (cs191).

Dal mese di aprile la storicizzazione sarà effettuata solo come progressivo costo aziendale.

<span id="page-18-0"></span>Per i mesi pregressi, a cura Utente effettuare le variazioni sul campo storico 183, prima di elaborare le paghe, per avere i dati corretti nei costi di fine anno.

## **3.19. SCARICO COSTO PROGRESSIVO DEL PERSONALE SU FLOPPY E A.P.**

Abbiamo sistemato lo scarico su floppy, sia anno corrente che precedente, in quanto venivano riportati i centri di costo con massimo 2 caratteri invece che con 4.

## **3.20. STAMPA PREVISIONE DI SPESA E COSTO ORARIO A.C.**

Sistemata l'anomalia per la quale, in alcuni casi, lanciando la *Stampa previsione di spesa e costo orario* da Utility a.c., usciva l'errore "Lettura record livelli" e la stampa non veniva effettuata

## **3.21. ABI/CAB**

Anagrafica dipendente  $\rightarrow$  terza videata  $\rightarrow$  Gestione banca,--- Anagrafica ditta  $\rightarrow$  terza videata, (dati studio e parcellazione): nel caso in cui con la ricerca venga inserito un codice ABI o CAB, in automatico viene riportata la descrizione della banca ed eventuale filiale. Questo non accade in caso di inserimento manuale del dato sopra citato. E' stata modificata anche la ricerca in quanto ora può essere effettuata sia per codice abi, che per descrizione ecc.. basta cliccare nella colonna e sotto verrà attivato il tipo di ricerca che si vuole eseguire.

## **3.22. ANAGRAFICA DIPENDENTE**

In anagrafica dipendente videata 6^ "Alteraz." → sezione "Fondo pensione complementare" se si digita nella casella "Codice" un codice ente si abilita il seguente tasto nella barra superiore : **4** 

Cliccando su questo tasto sarà possibile visualizzare l'ente interessato.

Per gestire correttamente il calcolo ditta/dipendente dei fondi pensioni, alcuni enti non potevano essere inseriti in questo campo, in quanto servivano di "richiamo" al codice principale.

Di conseguenza, da questo mese, non si potrà più inserire l'ente di richiamo, ma solo quello di riferimento (Tabelle standard → Enti → Videata 3^ → Sezione "Quota TFR fondo prev. complementare"  $\rightarrow$  casella "Richiama ente").

Per esempio impostando l'ente 6618 (che è l'ente di riferimento per il 6617) uscirà il seguente messaggio d'errore "L'ente da calcolare non è corretto" , pertanto andrà impostato l'ente 6617.

## **3.23. VOCE PAGA – 0652 TRATTENUTE VARIE**

E' stata corretta l'anomalia per la quale, nel caso di imputazione della voce *0652 "Trattenute varie"* a Dirigenti o Quadri in posizione "L", la voce non usciva nel cedolino.

## **3.24. AUTOLIQUIDAZIONE INAIL**

Abbiamo riscontrato che, se effettuata un'autoliquidazione del 2004, non usciva più l'F24 per l'ultima ditta dell'archivio del 2003. Ora il problema è stato sistemato.

## <span id="page-19-0"></span>**3.25. STORICI TFR**

Sono stati cancellati i campi storici 001 e 002 nell'anagrafica dipendente, nei quali avevamo temporaneamente storicizzato il TFR e il FPC fino al 31/12/2003 (vedi circolare 02/2004, paragrafo 3.2).

## **3.26. TABULATO SEGNALAZIONI O1M**

E' stato variato il test che segnala che il "Numero giorni DM. 10 superano il limite previsto per le settimane", utilizzando 6 giorni alla settimana invece di 7 come fatto precedentemente.

## **3.27. SCADENZARIO**

Come comunicato nella circolare n. 3 del 2004, nello scadenzario prodotto dal Centro viene riportato l'elenco dei dipendenti con gli importi spettanti relativi alla nuova gestione Una Tantum. A tal proposito si comunica:

- E' stato riscontrato che nello scadenzario del mese scorso in alcuni casi i nominativi di alcuni dipendenti e relativi importi non sono usciti nella stampa: tale anomalia è stata corretta.
- E' stato riscontrato che l'importo di una Tantum, con copertura anche nell'anno corrente, riportava un rateo in più, sia nello scadenzario che nel movimento dipendente. Tale anomalia è stata corretta.
- Si comunica, inoltre, che nello scadenzario è stato aggiunto il codice relativo alla voce paga di erogazione Una Tantum.

## **3.28. PROCEDURA FPC**

Era stata riscontrata un'anomalia nel caricamento del file rilasciato dal Centro, relativo al mese di febbraio 2004, per la procedura FPC, in quanto in alcuni casi i versamenti (bottone "Aderente"  $\rightarrow$  "Storico versamento") non erano stati riportati correttamente nel mese.

Ricordiamo che, come da ns precedente circolare del 22/03/2004, per il corretto riporto dei versamenti bisognava procedere nel seguente modo:

- riprendere il file prodotto dal Centro, del mese di febbraio 2004, per il riporto dei dati nella procedura FPC;
- entrare nella procedura "FPC" e da "Utility"  $\rightarrow$  "Esecuzione programmi batch" lanciare il seguente programma "**CARFPC"**.

Lanciato questo programma verrà richiesto il percorso dove è caricato il file del Centro (stessa procedura di quando si carica il file normalmente).

Alla fine dell'esecuzione del programma verrà prodotta una stampa dove verranno riportati i seguenti dati:

- Chiave dipendente
- Cognome Nome
- Ditta (versamento riportato attuale);
- Dipendente (versamento riportato attuale);
- TFR (versamento riportato attuale);
- Ditta OLD (versamento riportato prima del lancio del programma batch);
- Dipendente OLD (versamento riportato prima del lancio del programma batch);
- TFR OLD (versamento riportato prima del lancio del programma batch).

## <span id="page-20-0"></span>**3.29. OPZIONE ORDINAMENTO STAMPA CEDOLINO**

In anagrafica ditta è stata inserita la nuova scelta "D" per ordinare la stampa dei cedolini in base a ciascun centro di costo e al cognome / nome dei dipendenti in ordine alfabetico.

### **3.30. MODELLO DS22**

In anno corrente il modello DS22 in alcuni casi presentava delle anomalie nelle diciture: so no state sistemate.

# **4. COEFFICIENTE RIVALUTAZIONE T.F.R.**

Vi riportiamo di seguito i coefficienti di rivalutazione, presenti nelle nostre tabelle, da applicare sulle indennità di fine rapporto:

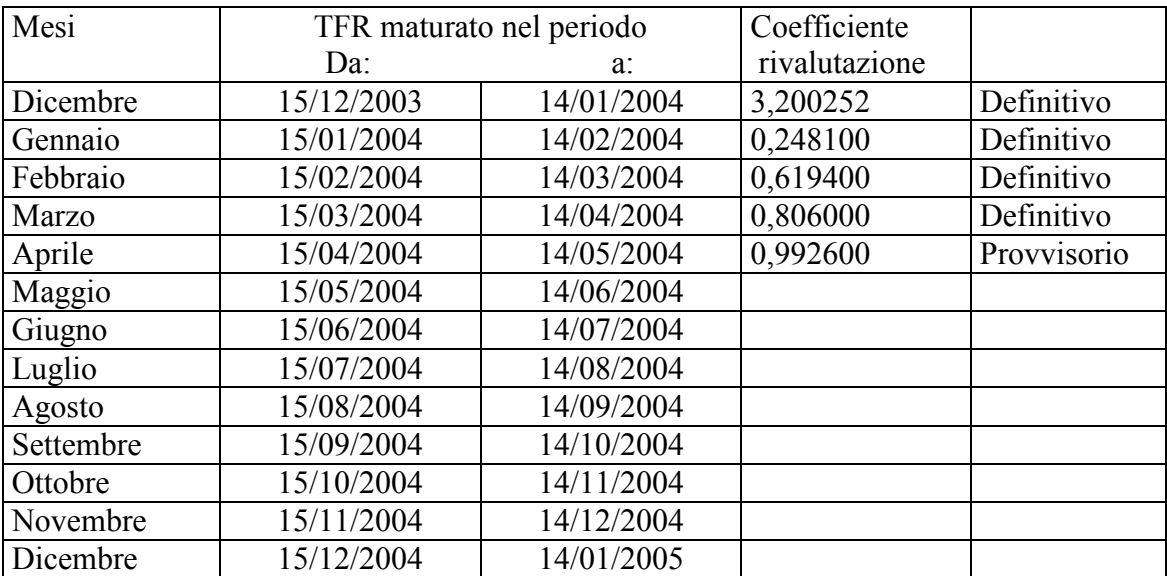

Sono evidenziate dalla dicitura "Provvisorio" le percentuali non ancora pubblicate ma calcolate dal Centro.

Padova, 19 aprile 2004

CENTRO PAGHE PADOVA 321 : 35129 PADOVA - VIO Croce Rosso, 118 - Tel. 049/8075766 - Fax 049/8070228